# OPT MED AURORA IQ QUICK GUIDE

#### **Device overview**

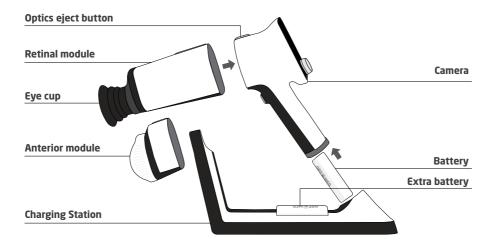

### **User interface**

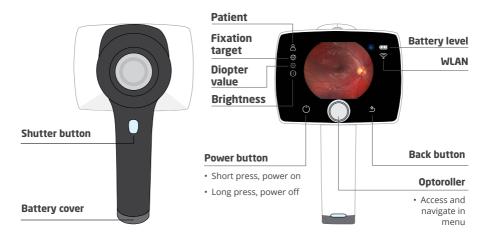

# **Preparations and Settings**

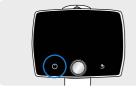

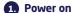

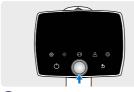

2. Enter menu

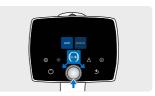

Choose focus: Auto/manual\*

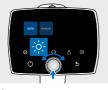

4. Choose exposure:
Auto/manual\*

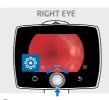

LEFT EYE

RIGHT EYE

**5.** Choose fixation target: macula centric/optic disc centric

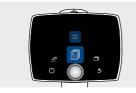

6. Create new study in patient menu

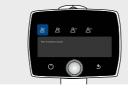

Choose study:

- Choose study:anonymous study,
- patient study with ID, or
- patient from worklist

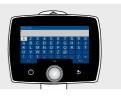

**Create patient with ID:** write patient name and ID. Power button reveals more characters.

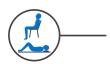

Patient position; seated or lying down

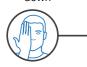

Cover other eye and keep both eyes open

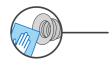

Clean eye cup

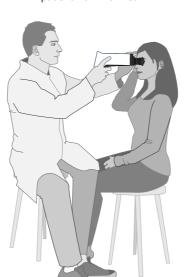

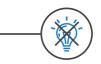

Dim room/lights off

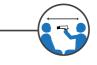

Patient, camera, and examiner should be aligned in a straight line

<sup>\*</sup>For manual mode see User Manual

# **Imaging**

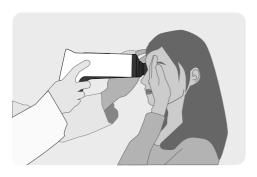

Use both hands to support the device, stabilize from the forehead

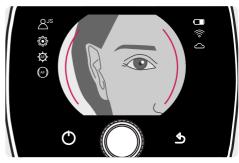

Approach pupil from 5-10 cm distance keeping it in the middle and press the eye cup firmly around the eye

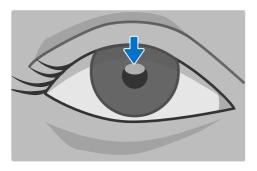

Approach the GRAY oval reflection at the top of the pupil until retina fully appears on display

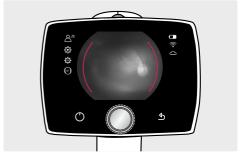

Red aim help; retina not in full view yet. Fine-tune from the front.

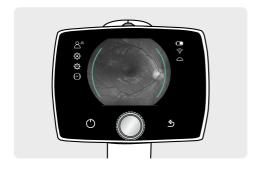

Green aim help; focusing has started. Hold still.

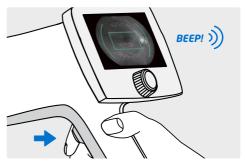

Green rectangular in display; focusing ready. Press shutter

# **After imaging**

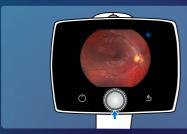

1. Press Optoroller to access image

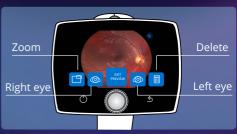

2. Choose right/left eye to save image, or click Exit preview to save image without eve selection

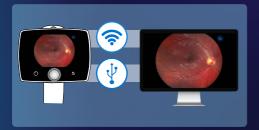

3. Transfer images wirelessly via WLAN or using USB via Charging Station

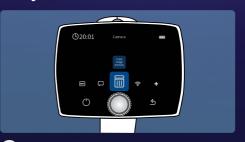

4. Erase images from camera
Settings > Camera > Erase image memory

## **Image quality issues**

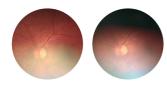

#### REFLECTIONS IN THE IMAGE

Imaging distance is too far away if there is a reflection in the bottom of the image. If the imaging distance is too close, a reflection in the top of the image appears.

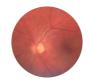

#### **IMAGE IS NOT IN FOCUS**

Check the refraction value and ask the patient to fixate to the target led or use autofocus

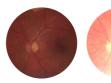

#### **IMAGE IS TOO DARK OR BRIGHT**

Adjust the brightness of the image manually by increasing (>5) or decreasing (<5) the exposure level

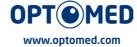